# INFORMATION

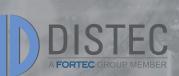

TEC BROUP MEMBER

D

VISUALISIEREN SIE

**MONITORE AB 27"** 

## Industrial monitor as HTML viewer

WEB Posters are monitors, that continuously display the content of a website. These monitors are based on an embedded Linux system and are classic network devices. WEB Posters are configured via an Internet browser.

WEB Posters are based on our industrial POS-Line monitors, available from 15" up to 64.5". Information concerning this series and their different options you can find in the POS-Line datasheets.

After configuration the monitor connects to the given website and begins a continuous display of its content. It is no keyboard or any other input device necessary. Any changes of configuration you can do easily via network. An operation on the display is not necessary.

Website changes are automatically shown. If the website does not support this protocol, periodic updates can be programmed in the WEB Poster's configuration menu.

Thanks to the integrated, embedded operation system, no costs will be incurred for monitor administration or system updates.

WEB Posters are particularly useful for:

- Industrial process supervision
- Personnel advice
- Guiding systems
- Digital Signage

All WEB Posters are manufactured in Germany. The embedded operating system is pre-installed. After an easy configuration process the monitors are ready for immediate use.

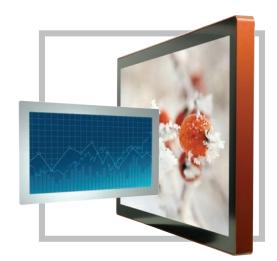

- POWER SAVING INDUSTRIAL LCD PANELS WITH LED
- WIDE RANGE OF MONITOR SIZES FROM 15" UP TO 64.5"
- SUITABLE FOR VESA MOUNTING OR AS BUILT-IN MONITOR
- PROTECTIVE GLASS OR TRUE-FLAT GLASS WITH BEZEL
- VARIOUS CUSTOMIZED DESIGNS AVAILABLE
- INDUSTRIAL DESIGN WITH ROBUST METAL HOUSING

### WEBPOStER

#### **Connections and controls**

WebPoster are POS-Line IQ devices with a special firmware, so the ports and operating in the "IQ Atom" must be observed. Connecting a mouse and keyboard is not supported with this firmware.

#### Functional description

The Industrial HTML Full HD Player is a complete solution for viewing Web pages. The URL can be configured via a web interface. At the start of the device the website is automatically displayed.

#### Configuration of the media player on delivery (factory configuration)

This device is a LAN (Ethernet) enabled device. Please note that an incorrect network configuration the device may affect the safe operation of the entire network and in the worst case of a network failure leads. To set up the device for a specific network, you need the key operating parameters of the network be known. The POS Line WebPoster is shipped from the factory with the following configuration:

- DHCP: on
- IP-Address: 192.168.0.1\*
- Netmask: 255.255.255.0
- Hostname: WebPoster-xx-xx (the last 6 bytes of the MAC address of the device)
- Login Name: Artista
- Password: Artista

\*If no DHCP server is found, this IP address is assigned automatically.

Supported site formats

- HTML5
- JavaScript

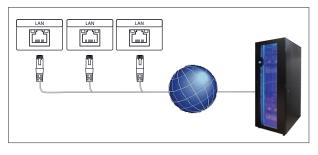

#### Software

On the enclosed disk contains the following software and related documentation.

**ADF:** A program that simplifies the installation and configuration of HTML players. Connect any HTML player in the factory configuration to the network and start ADF. It displays all the HTML players in a list. Select the devices one by one and remove the network configuration.

#### Configuration of the media player

The configuration of the HTML player can work with any standard web browser (Firefox, Internet Explorer, Chrome, etc.) are performed. Connect the HTML player to a network and enter to establish the connection URL (eg. as IP address or network name) in the browser. Now open the WEB interface. If you are prompted for the password, enter the password (factory setting: Login name: Artista; password: Artista).

#### Layout of the web interface:

#### Configuration

| Network Configuration: | The configuration of the network is the first step in setting up.  |
|------------------------|--------------------------------------------------------------------|
| Submit Configuration:  | With Submit Configuration the entries will be accepted.            |
| Discard Changes:       | With Discard Changes be deleted entries in the fields.             |
|                        | However, this has no influence on the current configuration.       |
| Browser Settings:      | The configuration of the Web page to display is the second step of |
|                        | the device.                                                        |
|                        | Here the web page can be entered and a "Reload Interval (seconds)" |
|                        | can be defined.                                                    |
| Submit Configuration:  | With Submit Configuration the entries will be accepted.            |
| Discard Changes:       | With Discard Changes be deleted entries in the fields.             |
| Change Password:       | Here, the default password can be changed.                         |

## Software

### Description

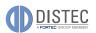

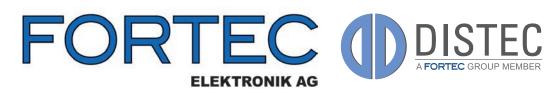

### Contact

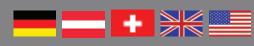

Our company network supports you worldwide with offices in Germany, Austria, Switzerland, Great Britain and the USA. For more information please contact:

#### GERMANY

**Distec GmbH** Augsburger Str. 2b 82110 Germering GERMANY

GERMANY

| Fax +49 89 89 43 63-131<br>E-Mail: info@datadisplay-group.c<br>Internet: www.datadisplay-group.c | Phone     | +49 89 89 43 63-0         |
|--------------------------------------------------------------------------------------------------|-----------|---------------------------|
| 1 7 8 1                                                                                          | Fax       | +49 89 89 43 63-131       |
| Internet: www.datadisplay-group.o                                                                | E-Mail:   | info@datadisplay-group.de |
|                                                                                                  | Internet: | www.datadisplay-group.de  |

- - - - - - - - - -

**FORTEC Elektronic AG** Lechwiesenstraße 9 Fax 86899 Landsberg am Lech

Phone +49 81 91 9 11 72-0 +49 81 91 2 17 70 E-Mail: sales@fortecag.de Internet: www.fortecag.de

**AUSTRIA** 

**FORTEC Elektronic AG** Office Vienna Nuschinggasse 12 1230 Wien **AUSTRIA** 

Phone +43 1 8 67 34 92-0 Fax +43 1 8 67 34 92-26 E-Mail: office@fortec.at

#### **SWITZERLAND**

#### ALTRAG AG

Bahnhofstraße 3 5436 Würenlos SWITZERLAND

Phone +41 44 7 44 61 11 Fax +41 44 7 44 61 61 E-Mail: info@altrec.ch Internet: www.altrec.ch

All figures are typical values. The real values of the panel may vary. The optical characteristics are determined after the panel has been "ON" for approximately 30 minutes at an ambient temperature of 25° C (77° F).

Life time of the backlight is defined as the time to take until the brightness reduces to 50% of its original value.

Copyright 2018 Distec GmbH. Information in the document is subject to change without prior notice.

#### UNITED KINGDOM

USA

Display Technology Ltd. 5 The Oaks Business Village Revenge Road, Lordswood Chatham, Kent, ME5 8LF United Kingdom

Phone +44 16 34 67 27 55 +44 16 34 67 27 54 Fax E-Mail: info@displaytechnology.co.uk Internet: www.displaytechnology.co.uk

Apollo Display Technologies, Corp. 87 Raynor Avenue, Unit 1 Ronkonkoma NY 11779 United States of America

+1 6 31 5 80 43 60 Phone Fax +1 6 31 5 80 43 70 E-Mail: info@apollodisplays.com Internet: www.apollodisplays.com